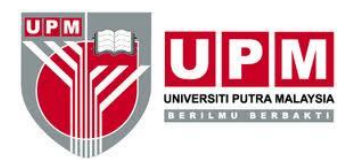

## **Scan & Pay using DuitNow QR or e-WALLETs**

- 1. Scan QR Code (page 2).
- 2. Make sure that **"VLSU UPM** or **UNIVERSITI PUTRA MALAYSIA"** appear on the screen.
- 3. Enter the service charge **"amount"**.
- 4. **"SUCCESSFUL"** will appear on screen.The receipt will be auto-generated by the application.
- 5. Kindly email the receipt together with case ID to:
	- a. vet\_vlsu@upm.edu.my
	- b. [izlia\\_halim@upm.edu.my,](mailto:izlia_halim@upm.edu.my)or;
	- c. to the respective labs:
		- [Vet\\_hematologylab@upm.edu.my](mailto:Vet_hematologylab@upm.edu.my)
		- [Vet\\_bacteriologylab@upm.edu.my](mailto:Vet_bacteriologylab@upm.edu.my)
		- [Vet\\_histopathologylab@upm.edu.my](mailto:Vet_histopathologylab@upm.edu.my)
		- [Vet\\_virologylab@upm.edu.my](mailto:Vet_virologylab@upm.edu.my)
		- [Vet\\_parasitologylab@upm.edu.my](mailto:Vet_parasitologylab@upm.edu.my)
		- [Vet\\_postmortemlab@upm.edu.my](mailto:Vet_postmortemlab@upm.edu.my)
		- [Vet\\_aquaticlab@upm.edu.my](mailto:Vet_aquaticlab@upm.edu.my)

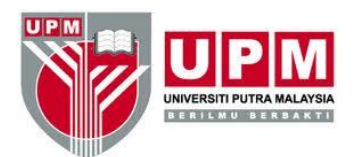

**VETERINARY LABORATORY SERVICES UNIT (VLSU) Department of Veterinary Laboratory Diagnostics Faculty of Veterinary Medicine**

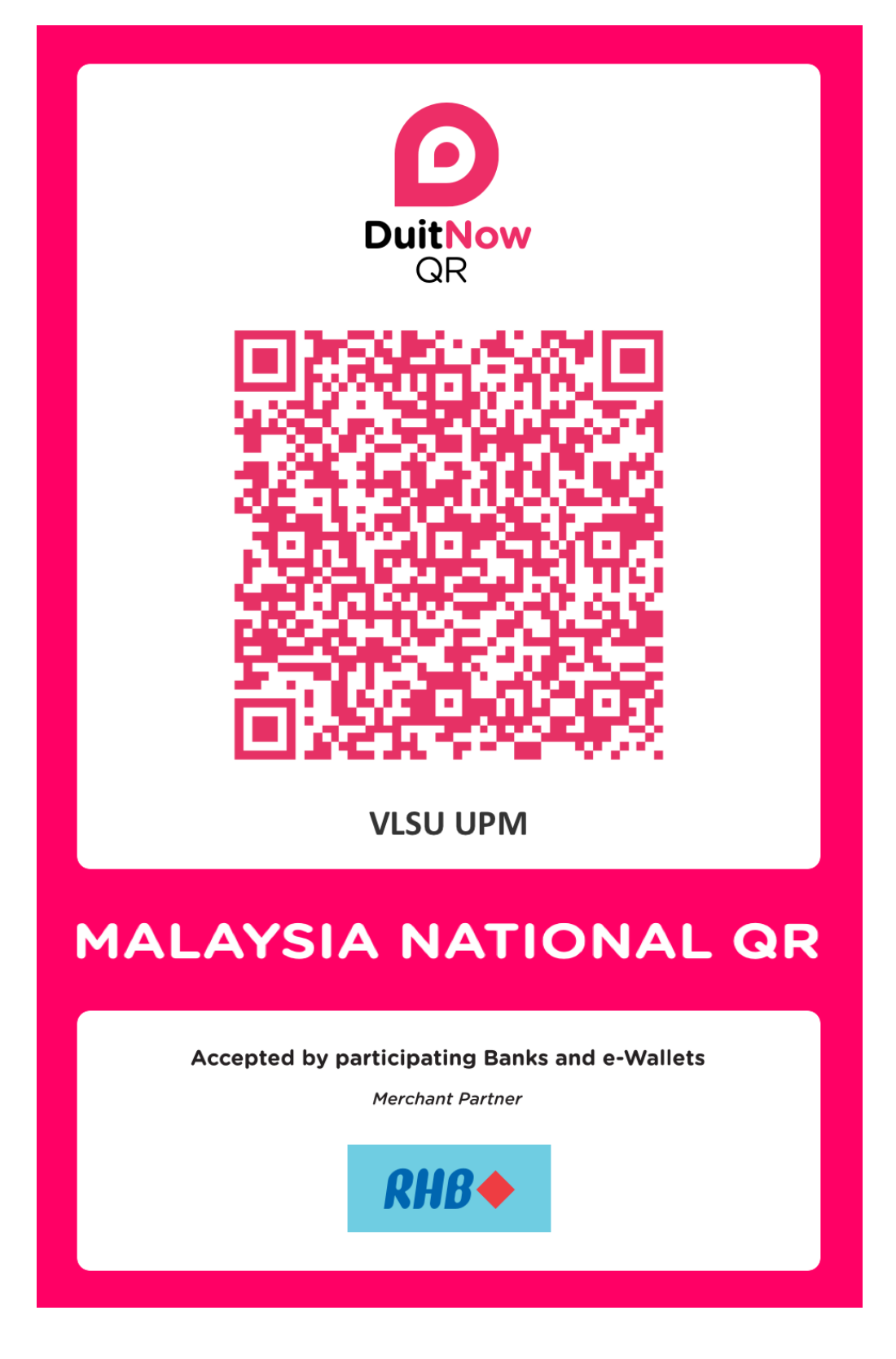